## 大阪府電子申請システム お支払い用口座情報の登録について 《大阪府ホームページのたどり方》

トップ

 $Q \pm L$ 

出電子

-<br><br>日 雪子市

四年間

回答子〉

 $0.102$ 日入社社

 $D_{\text{min}}$ 

 $\frac{\blacksquare \pm \neq \lambda}{\rule{0pt}{2.5ex}\smash{1.5ex}}$ 

 $\vec{x}_n$ 

 $6 - 4$ 

実力体

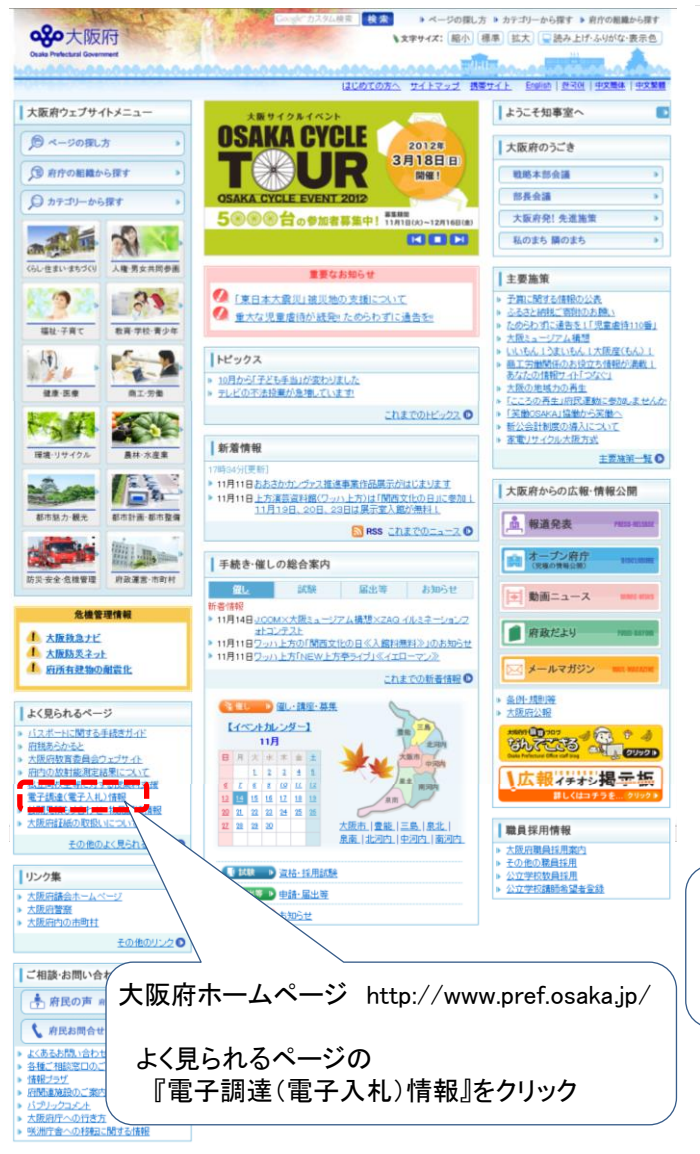

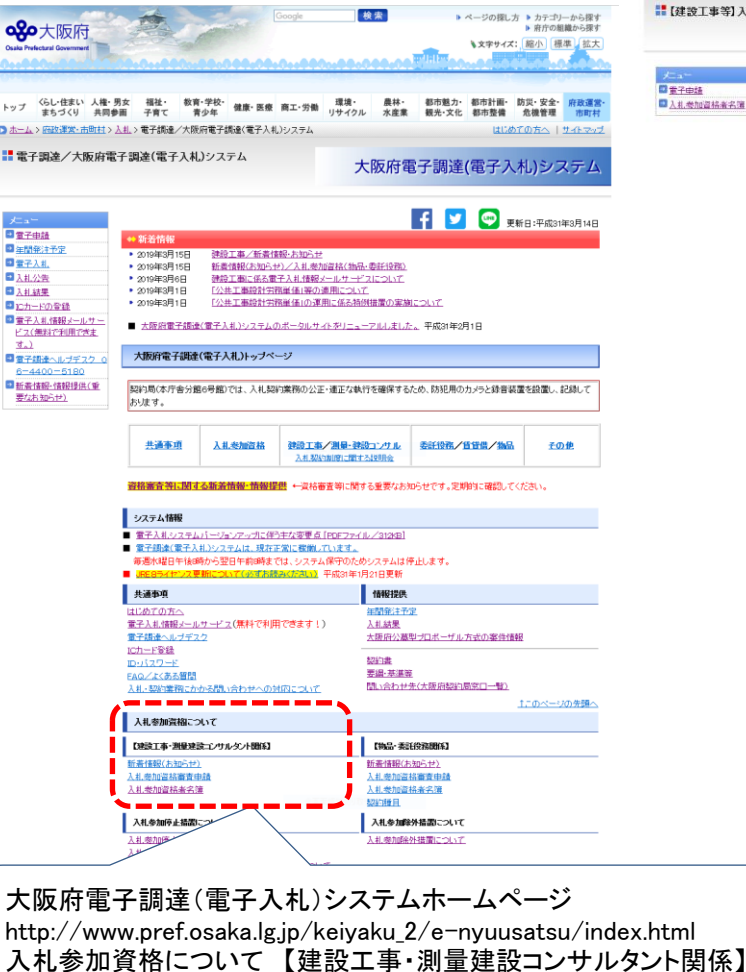

検索

▶ ページの探し方 ▶ カテゴリーから探す

『入札参加資格審査申請』をクリック

『電子申請』をクリック

【建設工事等】入札参加資格登録

http://www.pref.osaka.lg.jp/keiyaku\_2/e-kensetsu/index.html

10:00 ■ ページの探し方 ■ カテゴリーから探す<br>■ 東庁の新疆から探す **QO**大阪府 N文字サイズ: | 昭小 | 標準 | 拡大 トップ Gし·住まい 人権·男女 福祉·<br>キップ まちづくり 共同参画 子育て 教育·学校· 健康·医療 商工·労働 環境· 農林· 都市魅力· 都市計画· 防災·安全· 府政運営<br>|青少年 健康·医療 商工·労働 リサイクル 水産業 観光·文化 都市整備 危機管理 市町村 ●ホームン【建設工事等】入札参加資格受益 はじめての方へ |サイトマップ ■【建設工事等】入札参加資格登録 F 9 更新日:平成31年3月14日 **Devett** ■入札参加資格者名簿 【建設工事等】入札参加資格審査申請及び登録  $D - BZD - F$ ◆ ID·バスワードがわからなくなった場合は、こちら 封筒貼付けあて名用紙 ◆ 電子申請後の必要書類の送付先は、こちら New Hatas ■ 建設工事等入札参加資格審査申請の開時受付 EL et on a column segon recent de 3 el electricité 平成31·32年度建設工事一般競争入札(特定請達契約)参加資格 平成31年度測量·弾設コンサルケント等業務競争入札参加資格 電子申請をする前に、以下の申請案内を必ずご覧ください。 申請受付の概要 受付の概要や申請期間等は、こちら → ■ 平成31·32年度 建設工事競争入札参加資格(資格有効期間:認定日から平成33年3月31日まで) ◆ 曲路観想 平成31年4月1日(月曜日)から平成32年2月10日(月曜日)まで 申請案内は、こちら => | 建設工事競争入札参加資格 流付書類一覧は、こちら → 3 添付書類一覧 (建設工事) T 1250 C-+1 20 DF T 00000-1 11 0010 2010 PM AT T 101204 **解体工事数学へも参加員は分野の工事事前に**<br>解体工事を追加しています。詳しくは、ここをクリック! ■ 平成31·32年度 建設工<del>事一般競</del>争入札(特定調達契約)参加資格(資格有効期間:認定日から平成33年3月31日まで) ◆ 由語期間 Beaや付き電源しています。 ※予定価格が22億9,000万円以上の国際競争入札の参加資格です。 |建設工事–般競争入札 (特定調達契約) 参加資格 申請案内は、こちら → 添付書類一覧は、こちら → ○ 添付書類一覧 (特定調案契約 ■ 平成31年度 測量·発設コンサルタント等業務競争入礼参加資格(資格有効用間:認定日から平成32年3月31日まで) ◆ 申請期間 平成31年4月1日(月曜日)から平成32年2月10日(月曜日)まで 測量・建設コンサル等業務競争入札参加資料  $-2.3 -$ □ 添付書類一覧 (測量・建設コンサルキ 添付書類一覧は、こち ● 本当事務の大きなのでは、そのことはないのです。 年度大阪府建設工事等競争入札参加資格審査申請の審査結果を平成31年2月13日から大阪府電子調査(電子入札)シス 。人間が建設工事等数率人れるが属性事業中部の審査局未を干減31年2月13日かつへ続かります前はいます人れかり。<br>「一ジの <u>平成31年度建設工事装革人礼参加資格者名簿(外部サイト</u>)に掲載しておりますので、必ず内容をご確認くださ

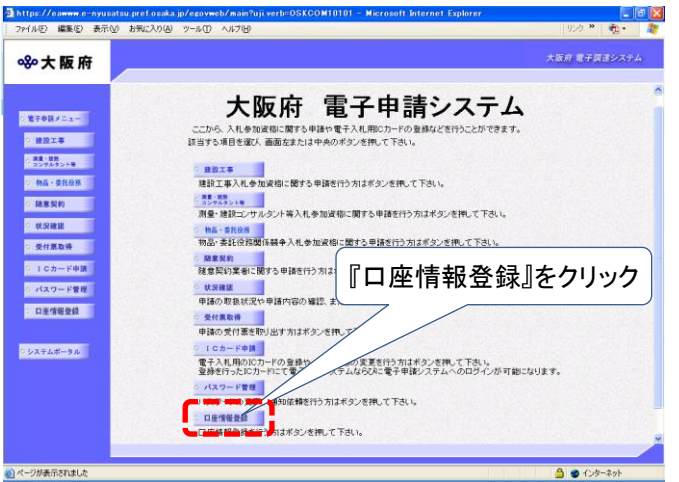

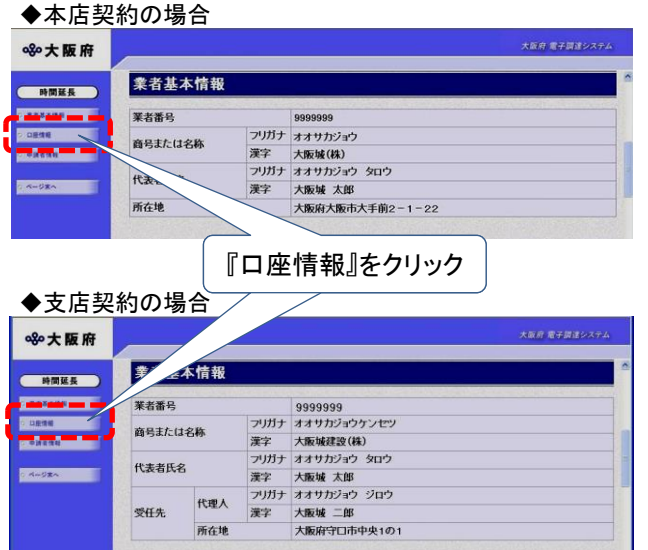

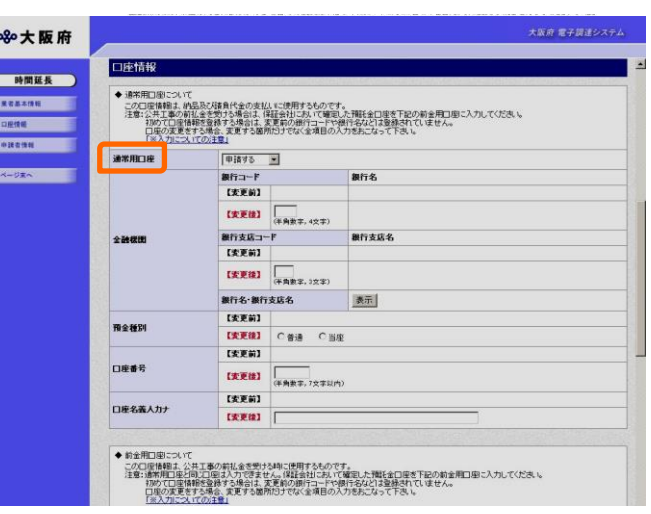

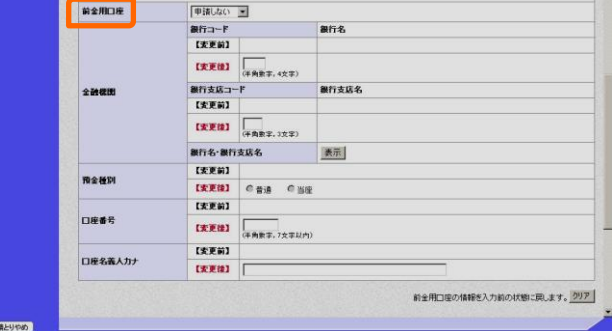

## **VIEN-UPA**

## 登録(変更)可能口座について

申請を行う全ての業者が,2口座の登録(変更)を行うことができます。 通常用口座は何意となります。 前払金を受ける場合は、「前金用口座」の登録も行ってください。 その際は、保証会社において確認した預託金口座を登録してください。

●不明な点があれば、下記までお電話ください。専門スタッフが対応します。 ヘルプデスク「大阪府電子調達ヘルプデスク」 TEL:06-4400-5180 (平日9:00~17:30)

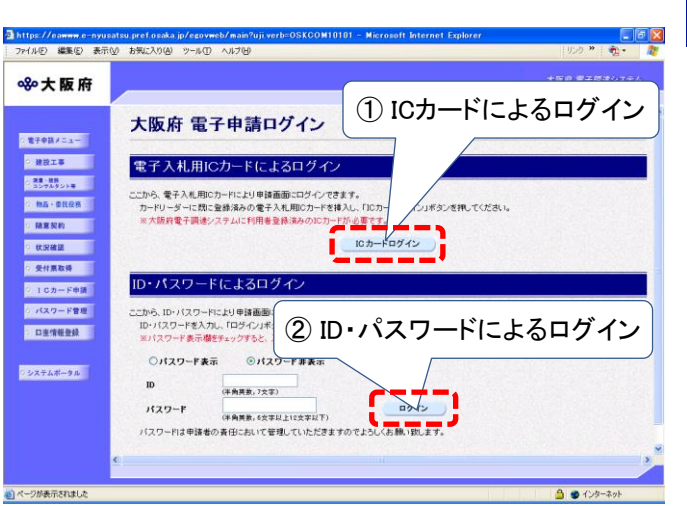

大阪府電子申請システムへのログイン方法には、ICカードによるログインと ID・パスワードによるログインがあります。

## ①ICカードによるログイン

お手持ちの大阪府電子調達システムに利用者登録済み(ICカード登録済み)のICカードを ICカードリーダに挿入し、「ICカードログイン」をクリックしてください。 ②ID・パスワードによるログイン ID・パスワードを入力し、「ログイン」をクリックしてください。